## Pixel Art

Il termine inglese Pixel ha origine dalla contrazione delle parole picture ed element (pict-el, dunque pixel) e serve a identificare ogni singolo puntino che compone un'immagine sul monitor di un computer. Guardando da vicino, molto da vicino, i pixel, si può vedere che essi sono dei quadratini: possiamo dire che il monitor è una griglia, costruita da milioni da quadratini. Riempiendo di colori questi quadratini si ottiene un' immagine.

Il numero di pixel di cui è costituita l'immagine prodotta da una fotocamera digitale viene espresso come un singolo valore, in megapixel (milioni di pixel), mentre il numero di pixel di un display viene in genere espresso come un prodotto (pixel in larghezza per pixel in altezza), per esempio 640 × 480." (da Wikipedia).

Più sono i pixel più l'immagine sarà nitida…

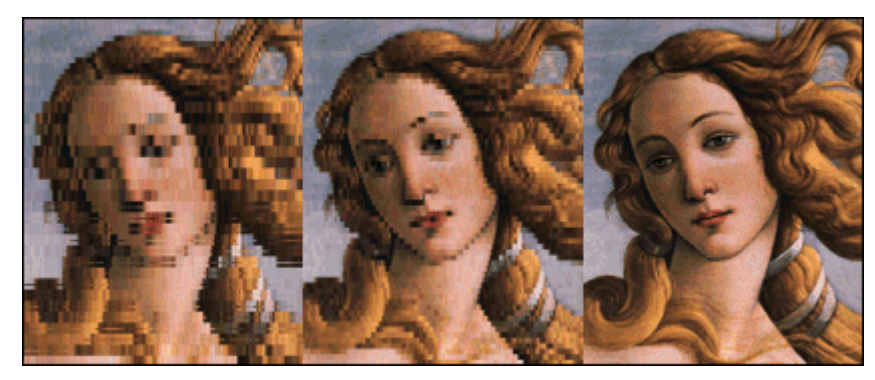

Chiamiamo pixel art ogni disegno che mette in evidenza la struttura a quadretti e ne fa un espediente artistico.

Definita la griglia e scelto un punto di partenza (per convenzione il pixel in alto a sinistra) e un ordine (per convenzione la scansione per righe da sinistra a destra e dall'alto al basso), per rappresentare un'immagine basta dire il colore di ogni pixel. Non c'è neppure bisogno di rappresentare il cambio di riga, perché basta aver deciso una volta per tutte che quando si arriva in fondo si ricomincia dall'inizio della riga successiva. Proprio come quando si legge. La sequenza dei colori di ogni pixel è una mera descrizione dell'immagine.

La pixel art può essere considerata come attività di coding sia in modalità unplugged che plugged ( excel e vari software).

## **Modalità unplugged, cioè senza rete**

## **Due sono le attività che gli alunni possono fare unplugged**

- 1. Dal codice al disegno.
	- L' insegnante dà il codice e gli alunni colorano i pixel
- 2. Dal disegno al codice

Come scrivere un codice che permetta a una macchina, o nel nostro caso a un compagno, di riprodurre l'immagine?

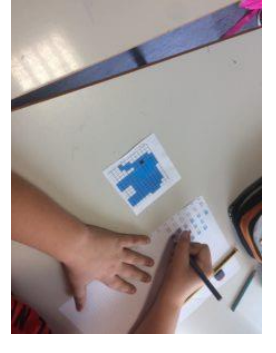

Cominciamo numerando o nominando con lettere le varie righe dell'immagine e procediamo segnando su un foglio quanti e quali quadretti colorare e di che colore…

Quindi segniamo per la riga 1 quanti quadretti bianchi, quanti rossi ecc e procediamo in questo modo per tutte le righe che compongono la nostra immagine…

Alla fine c'è la fase di controllo ed eventualmente correzione del codice detta in

gergo tecnico "**Debugging**"…ognuno confronta il proprio disegno con l'originale e vede se è uguale, in caso contrario è necessario trovare dove sta l'errore? nel codice o nella realizzazione? Si trova l'errore e lo si corregge…**FASE MOLTO IMPORTANTE PER OGNI PROGRAMMAZIONE!!!!**

## **Modalità plugged**

**Come la modalità unplugged, ma usando il computer con il programma Excel, con il programma Excel, con gli strumenti di Code.org, con il [sofware Zaplycode](https://www.zaplycode.it/)**

**Link Utili** <http://www.programmailfuturo.it/come/lezioni-tradizionali> [Pixel art Natale in rete](https://www.google.it/search?q=pixel+art+template+christmas&rlz=1C1AOHY_itIT709IT709&espv=2&biw=1366&bih=634&source=lnms&tbm=isch&sa=X&ved=0ahUKEwjB58zH5fXQAhXDaRQKHcT1DJYQ_AUIBigB) <https://www.youtube.com/watch?v=SgSG70iaHfg> **[sofware Zaplycode](https://www.zaplycode.it/)**